## **Capturing Electronic Signatures in CCC® ONE Touch**

**Overview** This document explains the process of configuring **Signature Templates** within a Repair Facility's profile to collect electronic signatures in CCC ONE® Touch. This process can be used for any document where a customer's signature is required.

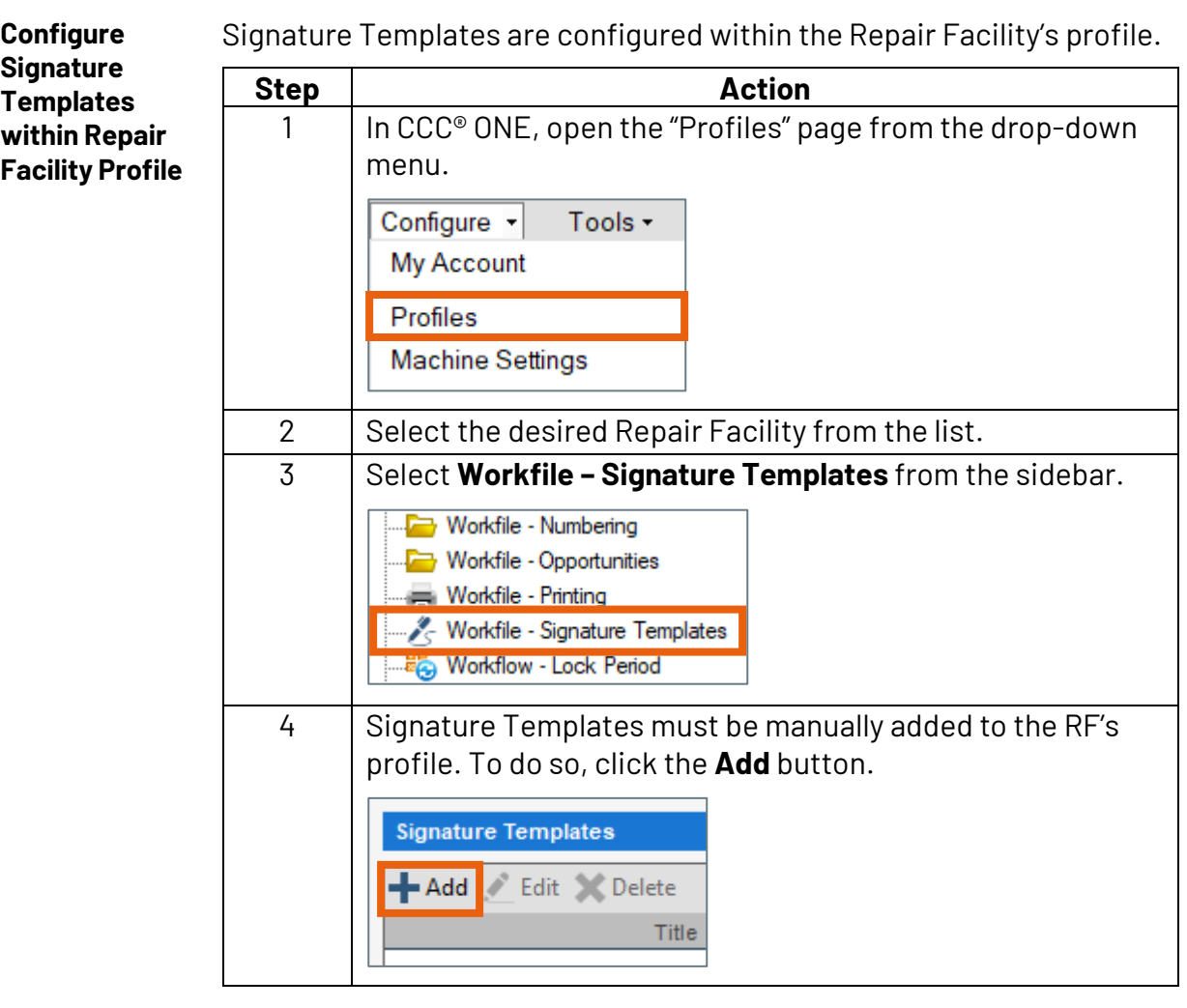

*Continued on next page*

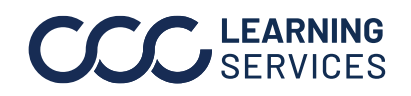

**C2015-2022. CCC Intelligent Solutions Inc. All rights reserved.** CCC® is a trademark of CCC Intelligent Solutions Inc. 1

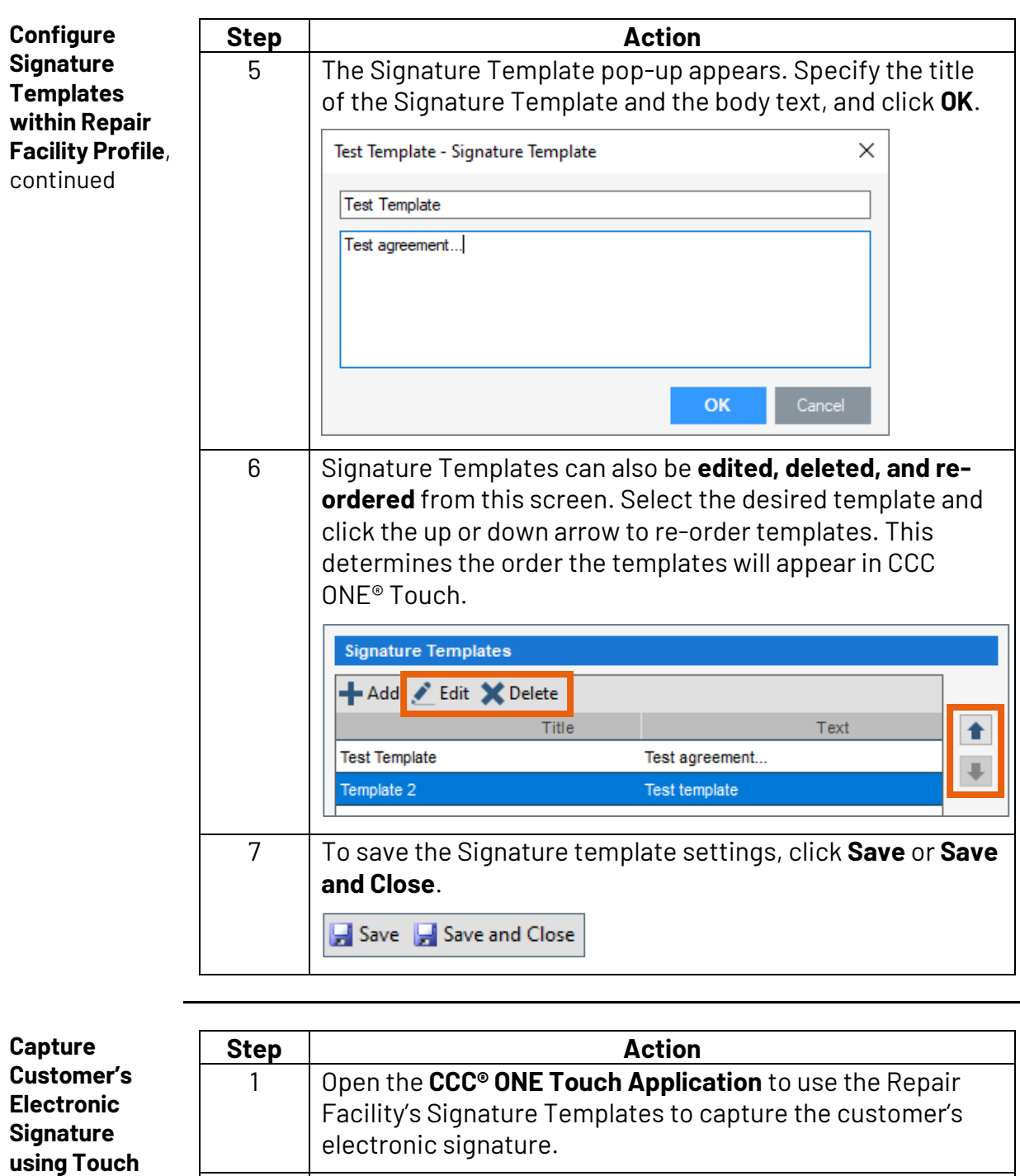

2 Open the desired **workfile**.

*Continued on next page*

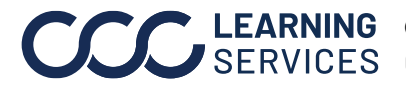

**App**

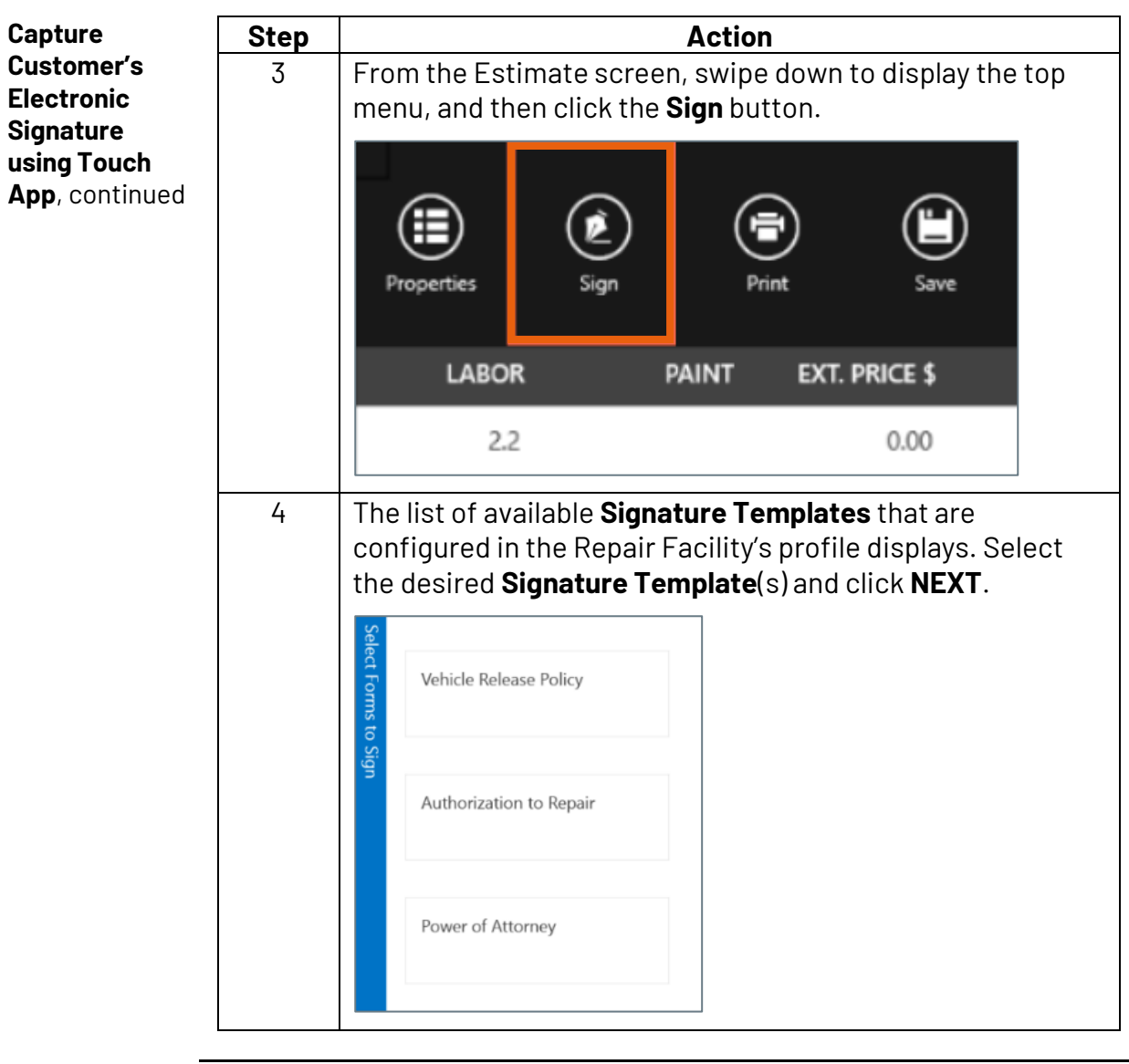

*Continued on next page*

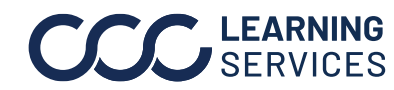

**C2015-2022. CCC Intelligent Solutions Inc. All rights reserved.** CCC® is a trademark of CCC Intelligent Solutions Inc.  $\qquad \qquad$  3

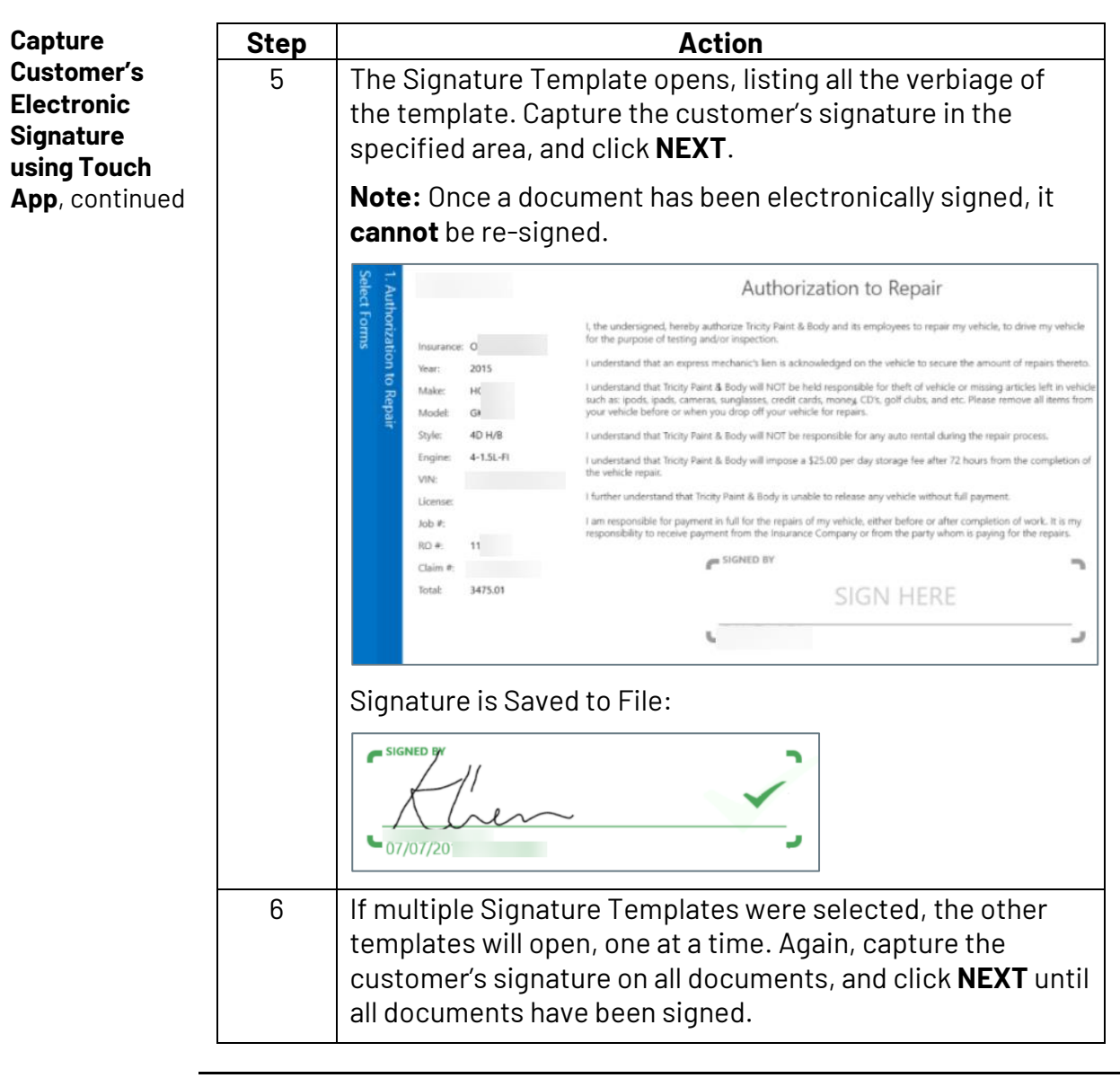

*Continued on next page*

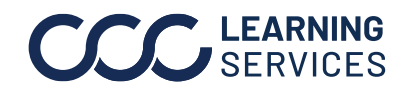

LEARNING ©2015-2022. CCC Intelligent Solutions Inc. All rights reserved. CCC® is a trademark of CCC Intelligent Solutions Inc. 4

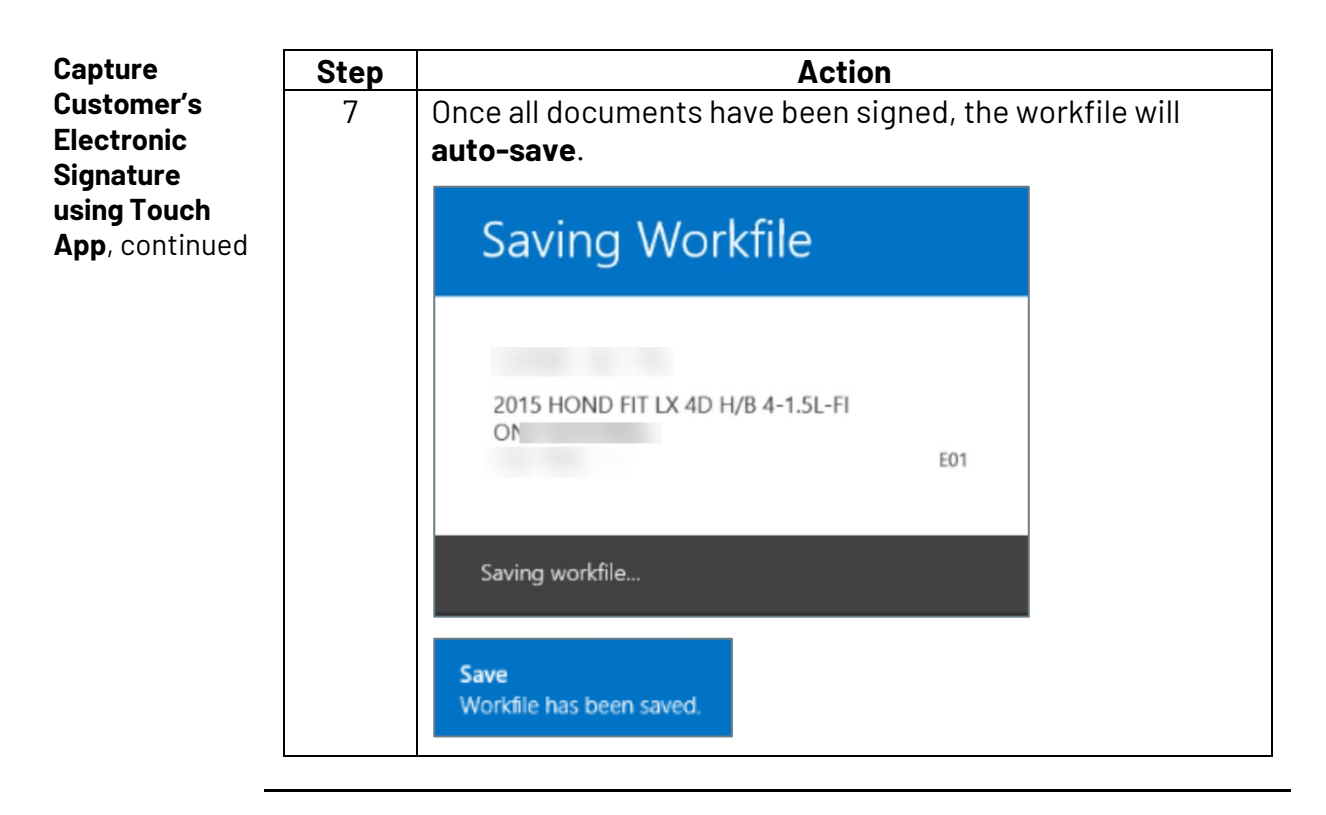

#### **View and Print Signed Signature Templates**

Once the customer has electronically signed a **Signature Template**, the document can be reviewed and printed as needed.

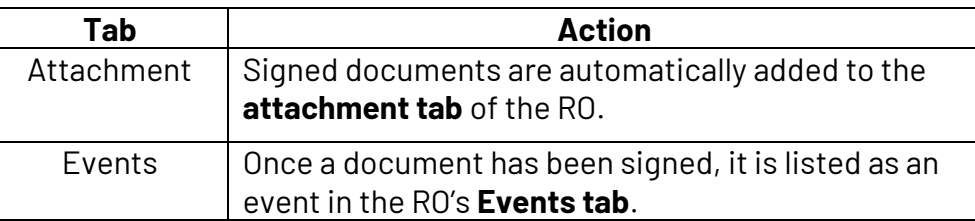

Follow the steps below to print a signed document.

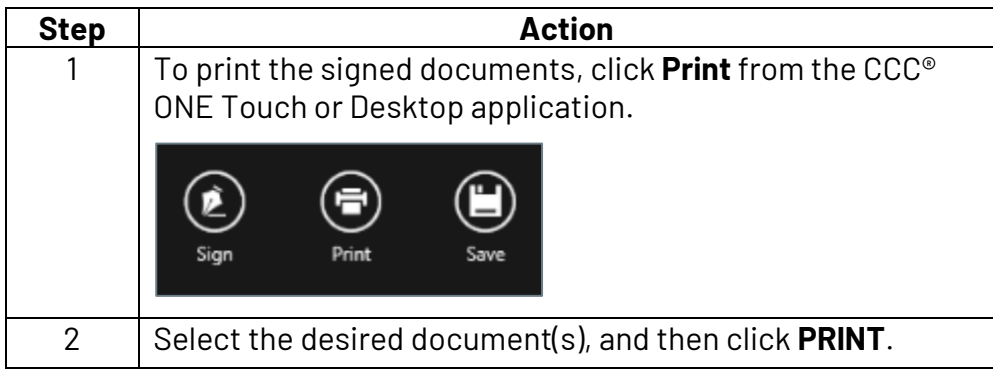

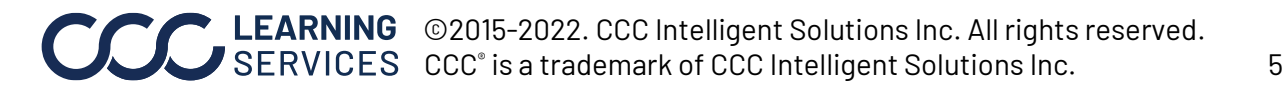